# **iontorrent**

# **Ion AmpliSeq™ Library Preparation for Human Identification Applications**

for use with: HID-Ion AmpliSeq™ Library Kit HID-Ion AmpliSeq™ Identity Panel HID-Ion AmpliSeq™ Ancestry Panel Ion Xpress™ Barcode Adapters 1–96 Kits Ion Library Quantitation Kit

Catalog Numbers A26435, A25643, A25642, 4468802

Publication Number MAN0010640 Revision C.0

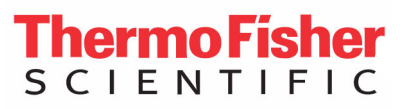

The HID-Ion AmpliSeq® Identity Panel and the HID-Ion AmpliSeq® Ancestry Panel have been internally tested but have not been validated under SWGDAM guidelines.

The information in this guide is subject to change without notice.

#### **DISCLAIMER**

LIFE TECHNOLOGIES CORPORATION AND/OR ITS AFFILIATE(S) DISCLAIM ALL WARRANTIES WITH RESPECT TO THIS DOCUMENT, EXPRESSED OR IMPLIED, INCLUDING BUT NOT LIMITED TO THOSE OF MERCHANTABILITY, FITNESS FOR A PARTICULAR PURPOSE, OR NON-INFRINGEMENT. TO THE EXTENT ALLOWED BY LAW, IN NO EVENT SHALL LIFE TECHNOLOGIES AND/OR ITS AFFILIATE(S) BE LIABLE, WHETHER IN CONTRACT, TORT, WARRANTY, OR UNDER ANY STATUTE OR ON ANY OTHER BASIS FOR SPECIAL, INCIDENTAL, INDIRECT, PUNITIVE, MULTIPLE OR CONSEQUENTIAL DAMAGES IN CONNECTION WITH OR ARISING FROM THIS DOCUMENT, INCLUDING BUT NOT LIMITED TO THE USE THEREOF.

#### **Important Licensing Information:**

These products may be covered by one or more Limited Use Label Licenses. By use of these products, you accept the terms and conditions of all applicable Limited Use Label Licenses.

#### **TRADEMARKS**

All trademarks are the property of Thermo Fisher Scientific and its subsidiaries unless otherwise specified.

Acrobat, Adobe, and Reader are registered trademarks of Adobe Systems Incorporated.

Agencourt and AMPure are registered trademarks of Beckman Coulter, Inc.

Eppendorf and LoBind are registered trademarks and MixMate is a trademark of Eppendorf AG.

TaqMan is a registered trademark of Roche Molecular Systems Inc., used under permission and license.

© 2015 Thermo Fisher Scientific Inc. All rights reserved.

# **Contents**

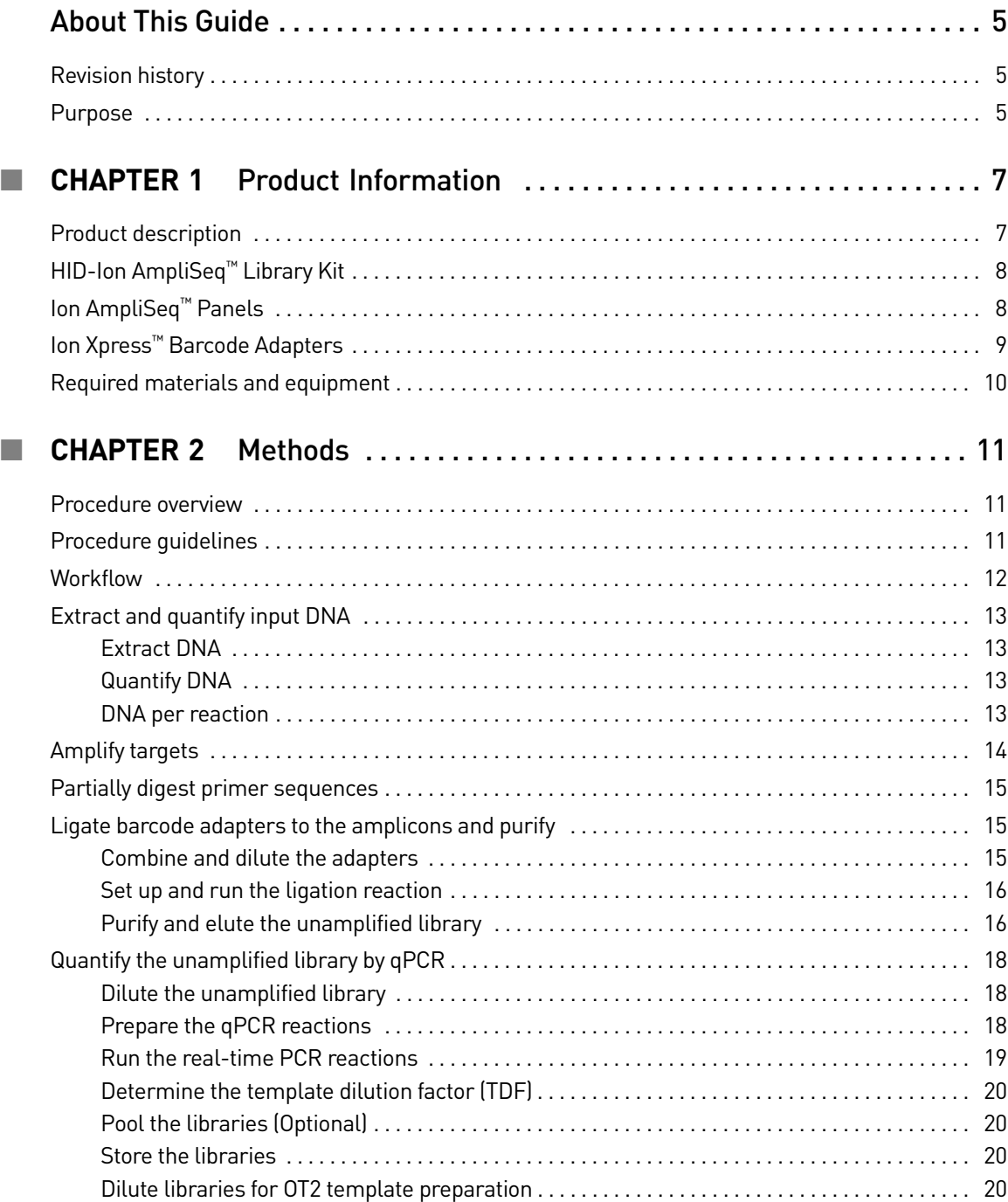

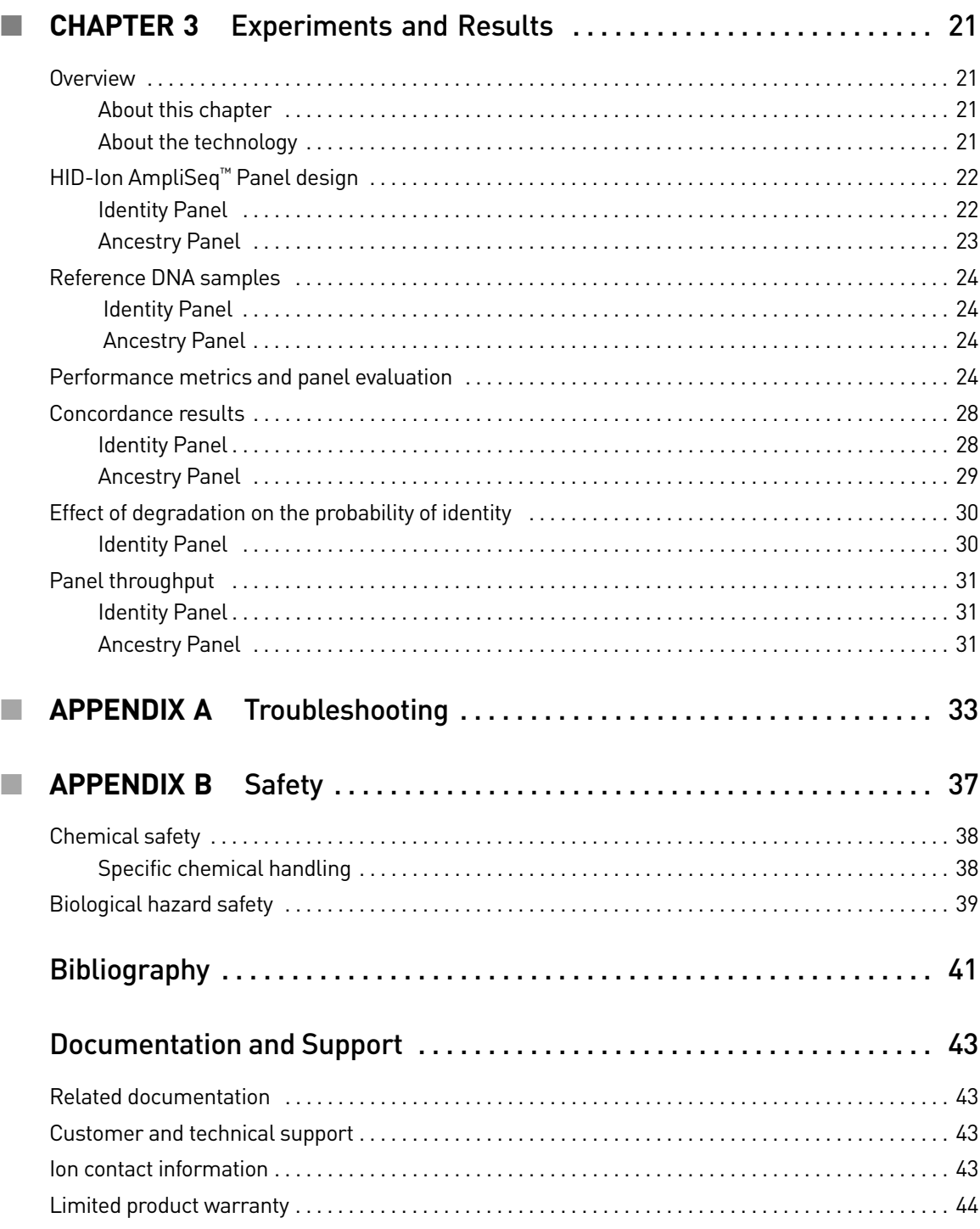

# About This Guide

<span id="page-4-0"></span>IMPORTANT! Before using this product, read and understand the information the "Safety" appendix in this document.

#### <span id="page-4-1"></span>**Revision history**

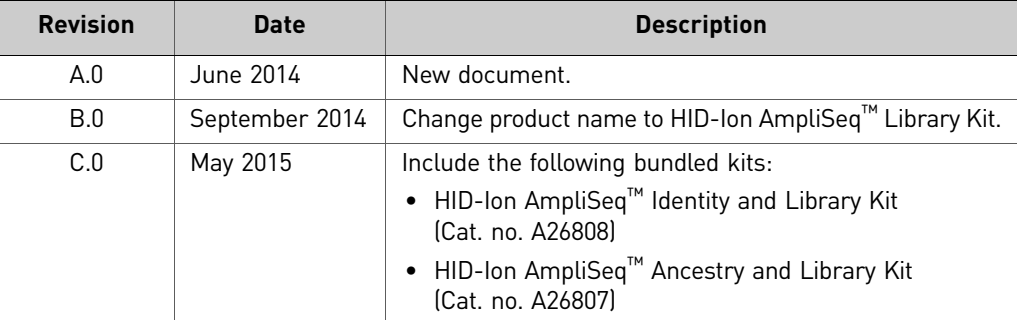

#### <span id="page-4-2"></span>**Purpose**

This guide provides information about the Life Technologies instruments and chemistries associated with the HID-Ion AmpliSeq<sup>™</sup> Kits and Panels.

About This Guide *Purpose*

# <span id="page-6-0"></span>**1** Product Information

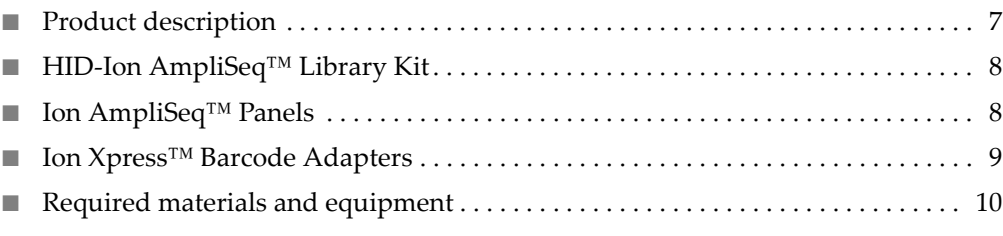

#### <span id="page-6-1"></span>**Product description**

This guide covers the following products:

- HID-Ion AmpliSeq™ Library Kit (Cat. no. A26435)
- HID-Ion AmpliSeq™ Identity Panel (Cat. no. A25643)
- HID-Ion AmpliSeq™ Ancestry Panel (Cat. no. A25642)
- HID-Ion AmpliSeq™ Identity and Library Kit (Cat. no. A26808)
- HID-Ion AmpliSeq™ Ancestry and Library Kit (Cat. no. A26807)
- Ion Xpress™ Barcode Adapters 1-96 Kits (various Cat. nos.)
- Ion Library Quantitation Kit (Cat. no. 4468802)

Ion AmpliSeq™products include library preparation reagents and pools of PCR primers for amplification of genomic target regions for sequencing on the Ion PGM™ System.

**HID-Ion AmpliSeq™ Library Kit** contains reagents for the rapid preparation of libraries containing 12–24,576 amplicons per reaction. These library kits use a platebased protocol for easy sample handling and tracking, and for compatibility with automation and high-throughput laboratories. When used for Human Identification Applications, this kit requires 1 ng of DNA per target amplification reaction. DNA from a variety of sources, including body fluid and bone sample, can be used as the starting material.

**HID-Ion AmpliSeq™ Identity Panel and HID-Ion AmpliSeq™ Ancestry Panel** contain pools of PCR primers for amplification of forensically relevant genomic target regions. The primers contain proprietary modifications that enable removal of primer sequences during library preparation, for efficient target assessment during sequencing. HID-Ion AmpliSeq<sup>™</sup> Panels are available for order from **www.lifetechnologies.com**

**HID-Ion AmpliSeq™ Identity and Library Kit** includes the HID-Ion AmpliSeq™ Identity Panel and the HID-Ion AmpliSeq™ Library Kit.

**HID-Ion AmpliSeq™Ancestry and Library Kit** includes the HID-Ion AmpliSeq™ Ancestry Panel and the HID-Ion AmpliSeq™ Library Kit.

**Ion Xpress™ Barcode Adapters 1–96 Kits** enable the preparation of barcoded libraries using the above-mentioned library kits. Multiple barcoded libraries can be combined and loaded onto a single Ion Chip to minimize the sequencing run time and cost.

**Ion Library Quantitation Kit** contains reagents to quantify Ion AmpliSeq™ libraries using quantitative real-time PCR (qPCR) and enables accurate measurement of extremely low quantities of DNA, allowing quantitation of libraries with insufficient material for detection by other methods.

### <span id="page-7-0"></span>**HID-Ion AmpliSeq™ Library Kit**

The HID-Ion AmpliSeq™ Library Kit (Cat. no. A26435) is tailored for HID needs and provides reagents for 96 libraries. Customers requiring additional library amplification can purchase Ion AmpliSeq™ Library Kits 2.0 (Cat. nos. 4475345, 4480441, 4480442); for information about amplifying libraries using any of these three kits, refer to the *Ion AmpliSeq™ Library Preparation Guide* (Pub. no. MAN0006735).

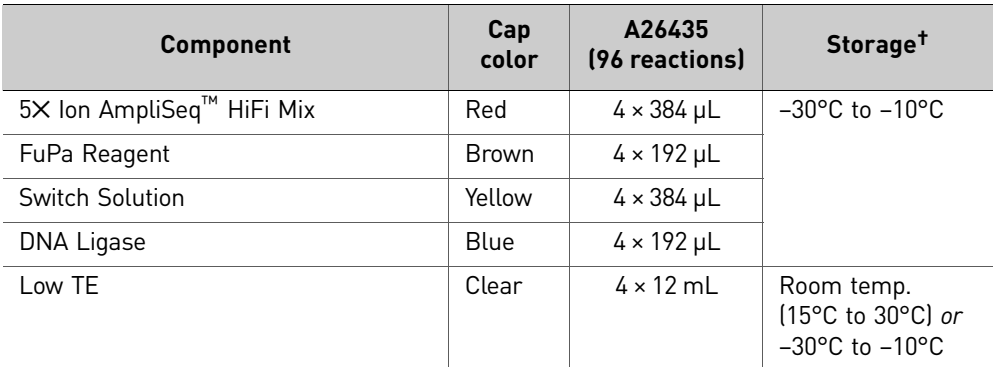

† The kit is shipped on frozen gel packs; store as indicated.

## <span id="page-7-1"></span>**Ion AmpliSeq™ Panels**

The HID-Ion AmpliSeq™ Library Kit 2.0 supports the two HID-Ion AmpliSeq™ Panels (available separately or bundled with the HID-Ion AmpliSeq<sup>™</sup> Library Kit):

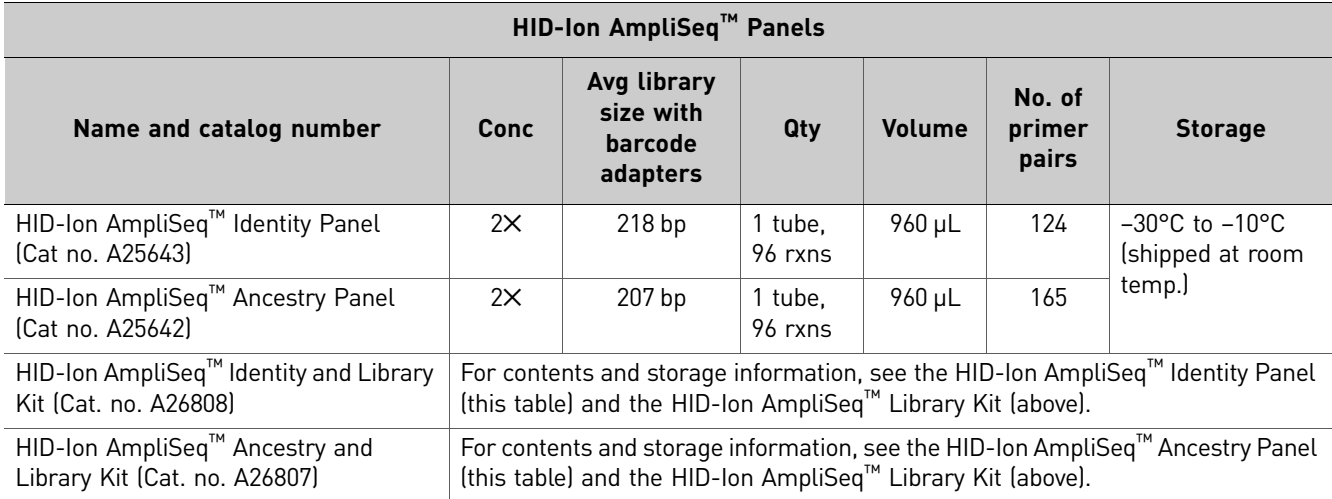

### <span id="page-8-0"></span>**Ion Xpress™ Barcode Adapters**

One or more Ion Xpress<sup>™</sup> Barcode Adapters Kits are required for preparing HID-Ion AmpliSeq™ libraries. Each kit includes reagents sufficient for preparing up to 40 HID-Ion AmpliSeq<sup>™</sup> libraries per barcode (40 x 16 libraries per kit):

- Ion Xpress™ Barcode Adapters 1–16 Kit (Cat. no. 4471250)
- Ion Xpress™ Barcode Adapters 17–32 Kit (Cat. no. 4474009)
- Ion Xpress™ Barcode Adapters 33–48 Kit (Cat. no. 4474518)
- Ion Xpress™ Barcode Adapters 49–64 Kit (Cat. no. 4474519)
- Ion Xpress™ Barcode Adapters 65–80 Kit (Cat. no. 4474520)
- Ion Xpress™ Barcode Adapters 81–96 Kit (Cat. no. 4474521)

And the complete set of adapters:

• Ion Xpress™ Barcode Adapters 1–96 Kit (Cat. no. 4474517)

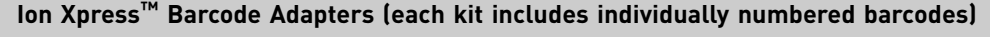

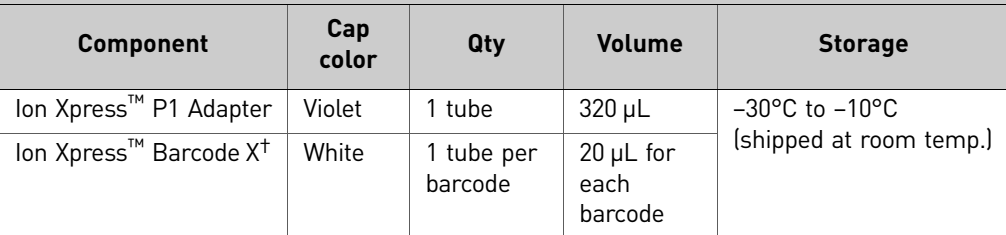

† Barcode chosen

### <span id="page-9-1"></span><span id="page-9-0"></span>**Required materials and equipment**

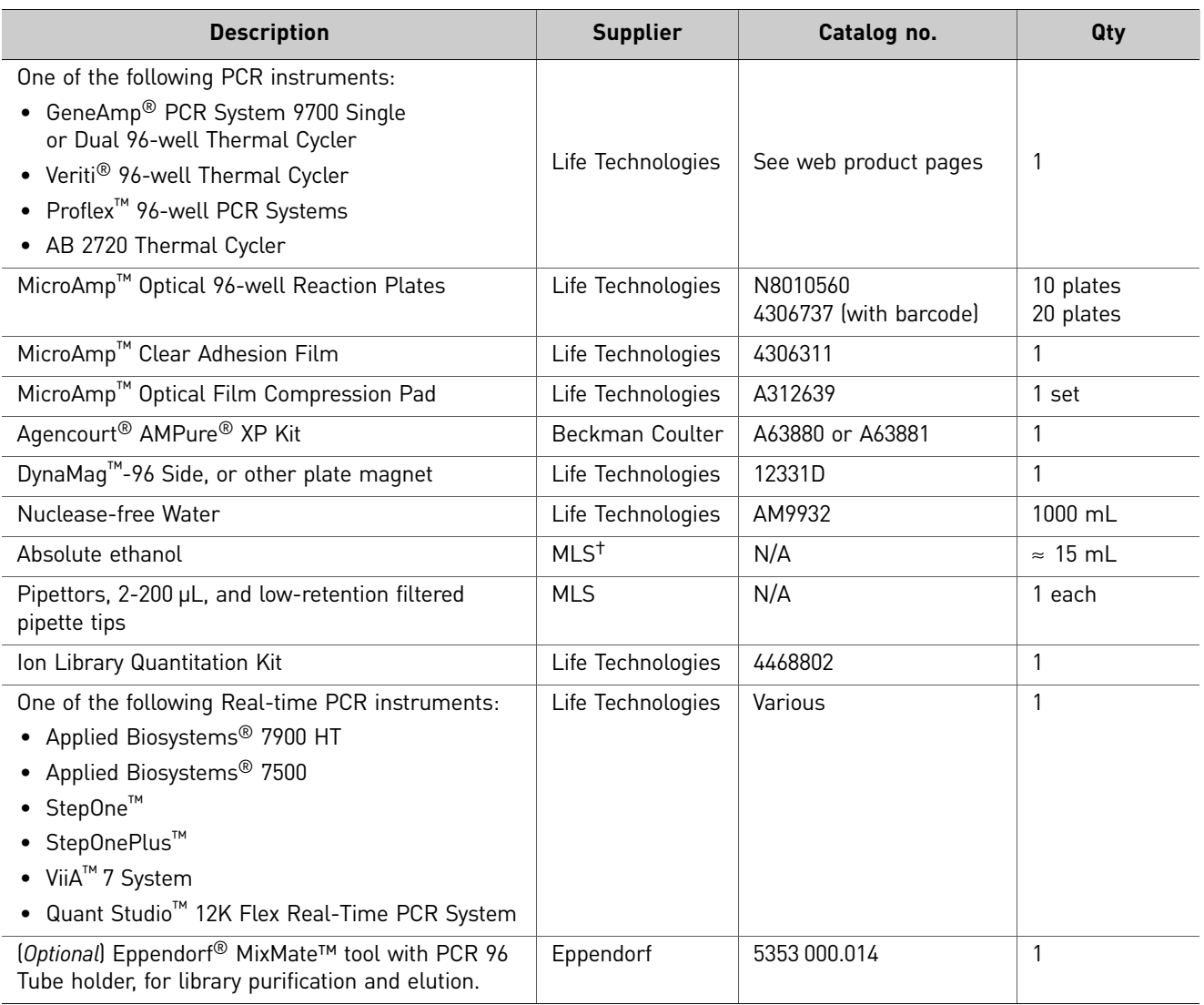

† Major laboratory supplier

# <span id="page-10-0"></span>2 Methods

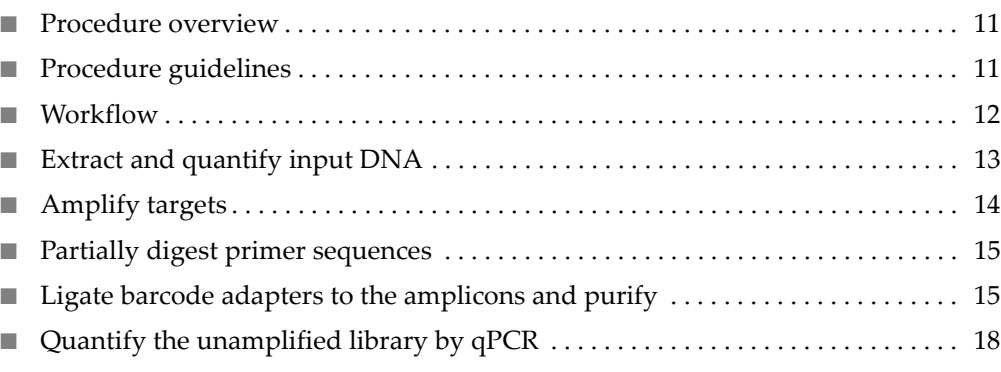

#### <span id="page-10-1"></span>**Procedure overview**

The HID-Ion AmpliSeq™ Library Kit is used with HID-Ion AmpliSeq™ Panels to amplify target regions using 1 ng of genomic DNA (gDNA).

The resulting amplicons are treated with FuPa Reagent to partially digest the primers and phosphorylate the amplicons. The amplicons are then ligated to Ion Adapters with barcodes and purified.

Libraries must be quantified by qPCR using the Ion Library Quantitation Kit.

Completed barcoded libraries can be combined before Ion template preparation and sequencing. Combining libraries maximizes chip use while minimizing cost and labor.

#### <span id="page-10-2"></span>**Procedure guidelines**

- Thaw components that contain enzymes (such as  $5\times$  Ion AmpliSeq<sup>™</sup> HiFi Mix, FuPa Reagent, and DNA Ligase on ice), and keep on ice during the procedure. All other components, including the HID-Ion AmpliSeq™ Panels, can be thawed at room temperature. Gently vortex and spin down before use.
- If there is visible precipitate in the Switch Solution or the tube cap after thawing, vortex or pipet up and down at room temperature to resuspend.
- Use good laboratory practices to minimize cross-contamination of products. If possible, perform PCR setup in an area or room that is separate from template preparation. Always change pipette tips between samples.
- Use a calibrated thermal cycler and real-time PCR instrument specified in ["Required materials and equipment" on page 10.](#page-9-1)
- Pipet viscous solutions slowly; ensure complete mixing by vigorous vortexing or by pipetting up and down several times.

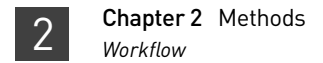

#### <span id="page-11-0"></span>**Workflow**

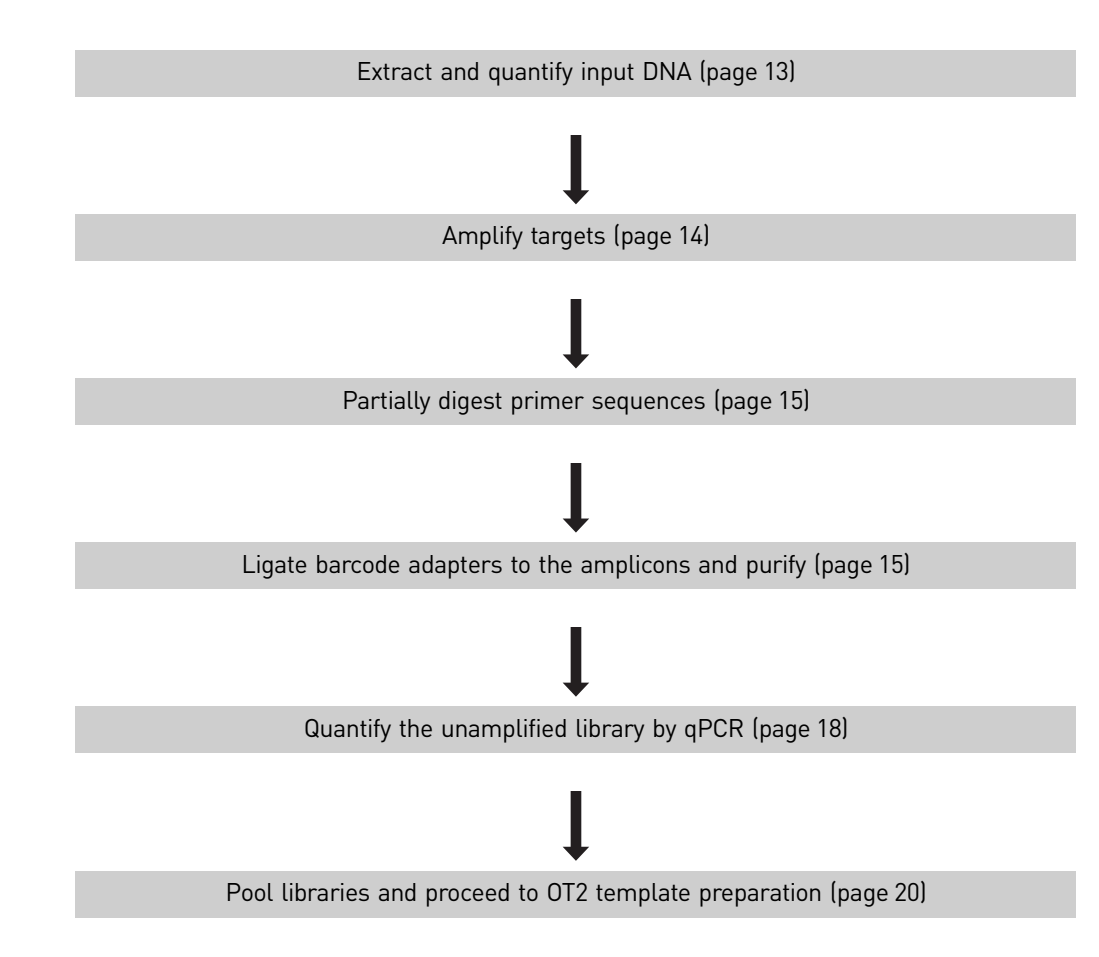

### <span id="page-12-0"></span>**Extract and quantify input DNA**

<span id="page-12-4"></span><span id="page-12-3"></span><span id="page-12-2"></span><span id="page-12-1"></span>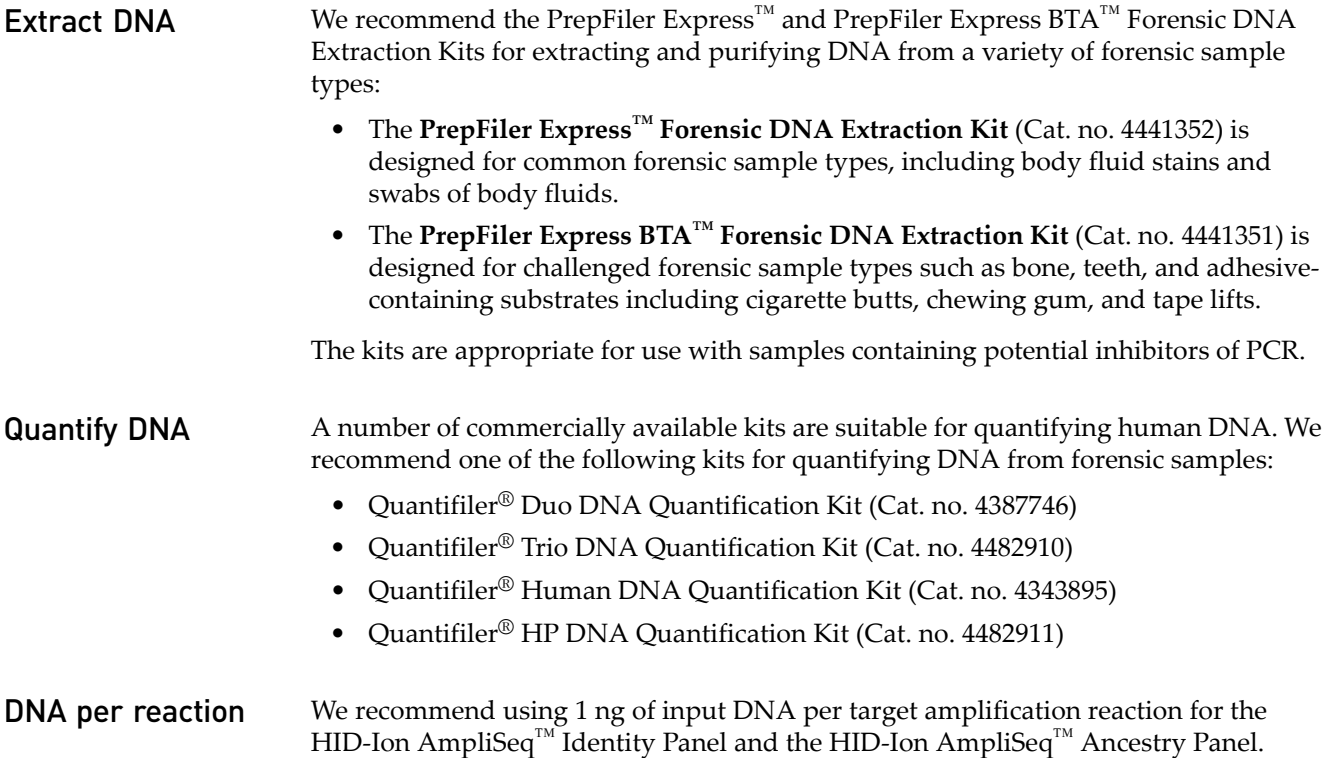

#### <span id="page-13-0"></span>**Amplify targets**

1. Using the table below, add the following components to a single well of a 96-well PCR plate. Prepare a master mix for multiple reactions.

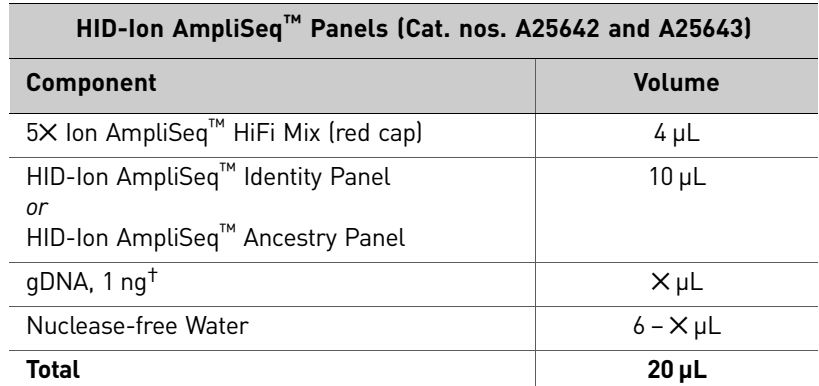

† > 1 ng of gDNA input can be used. Adjust the number of PCR cycles in step 3 accordingly.

- 2. Seal the plate with MicroAmp® Clear Adhesion Film; ensure a tight seal by applying pressure with an applicator to prevent evaporation. Vortex thoroughly then centrifuge the plate to collect droplets.
- 3. Place a MicroAmp<sup>®</sup> Compression Pad on the plate (unless you are using the Veriti<sup>®</sup> thermal cycler), load the plate in the thermal cycler, then run the following program to amplify target genomic regions.

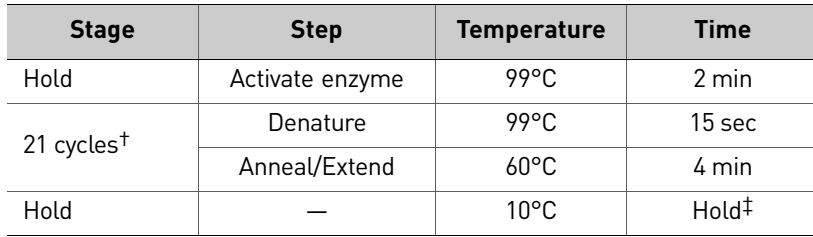

† For > 1 ng of gDNA input, use 18 cycles.

‡ Samples can be held at 10°C overnight.

STOPPING POINT PCR products can be stored at 10°C overnight in the thermal cycler. For longer time periods, store at –20°C.

#### <span id="page-14-3"></span><span id="page-14-0"></span>**Partially digest primer sequences**

- 1. Carefully remove the plate seal, then add  $2 \mu L$  of FuPa Reagent (brown cap) to each amplified sample. The total volume is  $22 \mu L$ .
- 2. Seal the plate with MicroAmp® Clear Adhesion Film, vortex thoroughly, then spin-down to collect droplets.
- 3. Place a MicroAmp® Compression Pad on the plate (unless you are using the Veriti<sup>®</sup> thermal cycler), load the plate in the thermal cycler, then run the following program:

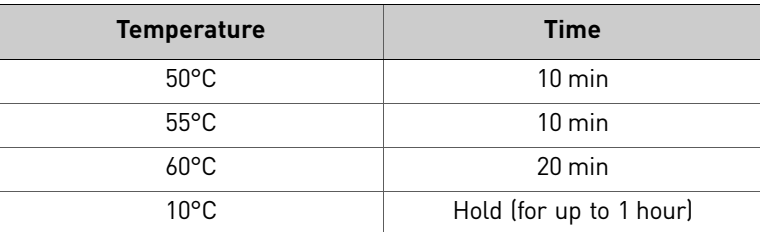

#### <span id="page-14-1"></span>**Ligate barcode adapters to the amplicons and purify**

- <span id="page-14-2"></span>Combine and dilute the adapters
- 1. For each barcode adapter to be used, prepare a 1:4 dilution of Ion P1 Adapter and Ion Xpress™ Barcode X as indicated in the table below. Scale volumes as necessary.

Note: Diluted barcode adapter mix can be prepared ahead of time and stored at  $-20^{\circ}$ C.

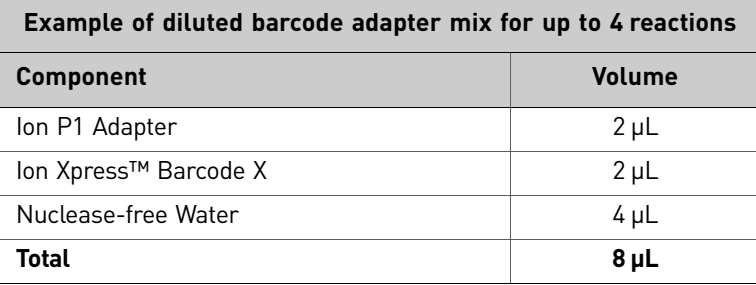

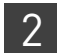

#### <span id="page-15-0"></span>Set up and run the ligation reaction

- 1. If there is visible precipitate in the Switch Solution (yellow cap), vortex at room temperature to resuspend.
- 2. Carefully remove the plate seal and add the following components to each well that contains digested sample. The Switch Solution and diluted barcode adapter mix can be combined before adding.

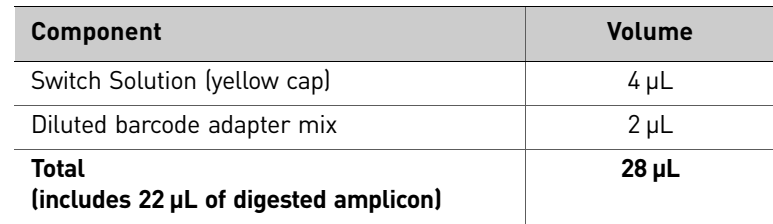

- 3. Add  $2 \mu L$  of DNA Ligase (blue cap) to each well.
- 4. Seal the plate with MicroAmp® Clear Adhesion Film, vortex thoroughly, then spin-down to collect droplets.
- **5.** Place a MicroAmp<sup>®</sup> Compression Pad on the plate (unless you are using the Veriti<sup>®</sup> thermal cycler), load the plate in the thermal cycler, then run the following program:

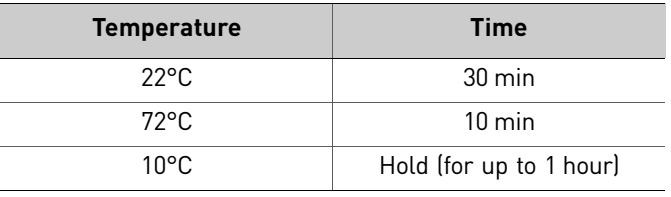

STOPPING POINT Samples can be stored at –20°C.

<span id="page-15-2"></span><span id="page-15-1"></span>Purify and elute the unamplified library **IMPORTANT!** Bring the AMPure<sup>®</sup>  $XP$  Reagent to room temperature, then vortex thoroughly to disperse the beads before use. Pipet the solution slowly. Freshly prepare 70% ethanol for the next steps: Combine 230 µL of ethanol with 100 µL of Nuclease-free Water per sample. Do **NOT** substitute a Dynabeads®-based purification reagent for the Agencourt® AMPure® XP Reagent.

- 1. Carefully remove the plate seal and add  $45 \mu L$  (1.5X sample volume) of Agencourt<sup>®</sup> AMPure<sup>®</sup> XP Reagent to each library.
- 2. Seal the plate with MicroAmp® Clear Adhesion Film, vortex thoroughly, then perform a quick spin to collect droplets. Incubate the mixture for 5 minutes at room temperature.

Alternatively, use a plate mixer (such as the Eppendorf® MixMate<sup>™</sup> tool with the Tube Holder PCR 96) to mix the bead suspension at room temperature. Seal the plate, then use the following program:

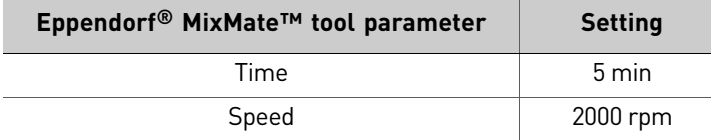

After mixing the bead suspension, spin the plate to collect droplets.

- 3. Place the plate in a magnetic rack (such as the DynaMag™-96 Side Magnet) and incubate for 2 minutes or until the solution clears. Carefully remove and discard the supernatant without disturbing the pellet.
- 4. Add 150 µL of freshly prepared 70% ethanol. To wash the beads, move the plate from side-to-side in the two positions of the magnet, then remove and discard the supernatant without disturbing the pellet.

Note: If your magnet does not have two positions for shifting the beads, remove the plate from the magnet and gently pipet up-and-down five times (with the pipette set at 100  $\mu$ L). Return the plate to the magnet and incubate for 2 minutes or until the solution clears.

- 5. Repeat step 4 for a second wash.
- 6. Perform a quick spin, then place the plate in the magnetic rack until the solution clears. Remove residual ethanol drops using a pipette set at 20 µL.
- 7. Keeping the plate in the magnet, air-dry the beads at room temperature for 5 minutes. **Do not overdry**.

Note: Residual ethanol drops will inhibit library amplification. Ensure that all ethanol droplets have been removed from the wells.

**8.** Remove the plate from the magnet, then add 50  $\mu$ L of Low TE to the pellet to disperse the beads. Seal the plate with MicroAmp® Clear Adhesion Film, vortex thoroughly, then spin-down to collect droplets.

Alternatively, use a plate mixer (such as the Eppendorf® MixMate<sup>™</sup> tool with the Tube Holder PCR 96) to mix the bead suspension at room temperature. Seal the plate, then use the following program:

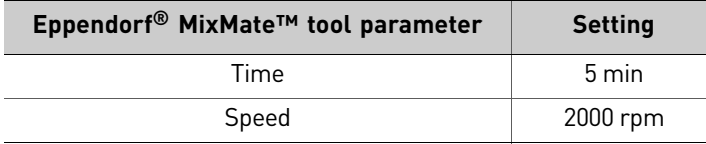

After mixing the bead suspension, spin the plate to collect droplets.

STOPPING POINT Samples can be stored with beads at 4°C for up to 1 month. For longterm storage at –20°C, place the plate in the magnet and transfer the purified samples to a new plate to prevent the beads from shattering.

### <span id="page-17-0"></span>**Quantify the unamplified library by qPCR**

<span id="page-17-1"></span>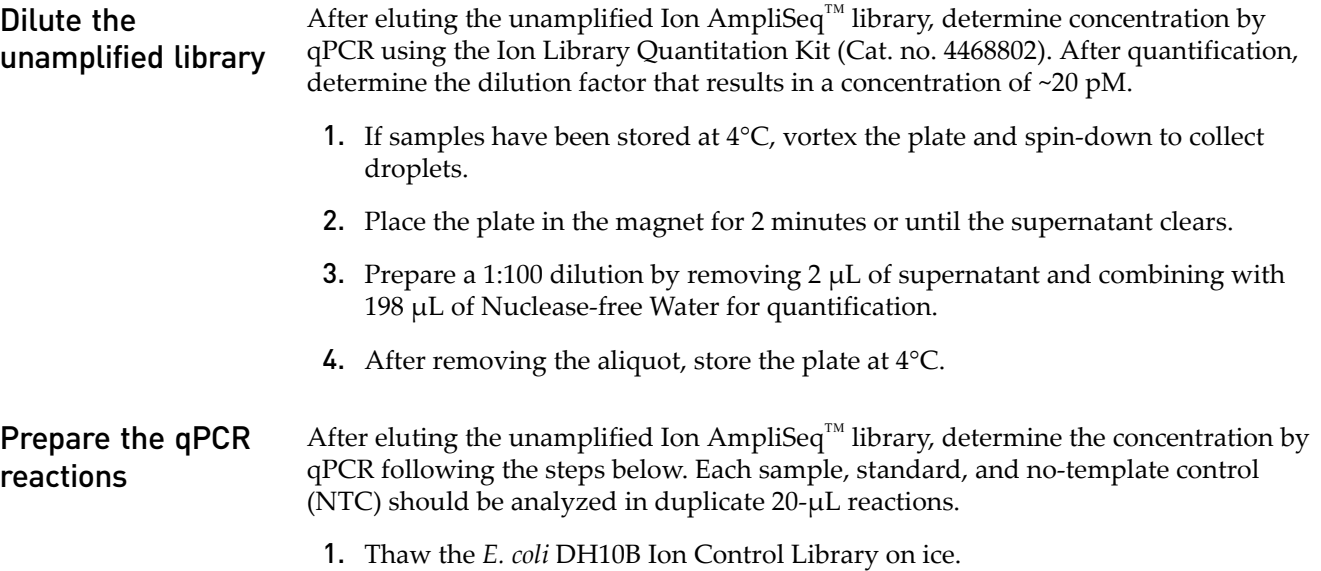

<span id="page-17-2"></span>2. Prepare three 10-fold serial dilutions of the *E. coli* DH10B Ion Control Library according to the table below. Mark these as standards and use these concentrations in the qPCR instrument software.

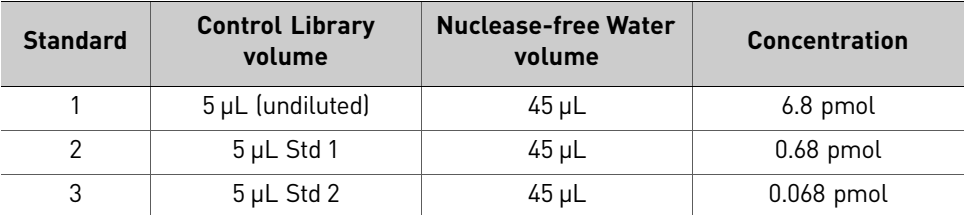

- 3. Thaw the frozen TaqMan<sup>®</sup> reagents on ice. Gently but thoroughly mix each thawed component, then briefly centrifuge to bring contents to the bottom of the tube.
- 4. Prepare duplicate reaction mixtures for each sample, standard, and NTC. The qPCR reaction mix for one reaction is described in the table below. Scale the volumes based on the number of qPCR reactions.

![](_page_17_Picture_210.jpeg)

- 5. Dispense 11-µL aliquots of the qPCR reaction mix into each well of a PCR plate.
- 6. Add 9 µL of the diluted (1:100) HID-Ion AmpliSeq<sup>™</sup> Library to each appropriate well (2 reaction wells per sample library as noted previously) for a total reaction volume of 20 µL.
- **7.** Add 9  $\mu$ L of the diluted control library to each appropriate well (2 reaction wells per standard) for a total reaction volume of 20  $\mu$ L.
- 8. Add 9  $\mu$ L of Nuclease-free Water to the NTC wells for a total reaction volume of 20 µL.
- 9. Seal the plate and spin-down to collect droplets.

#### <span id="page-18-0"></span>Run the real-time PCR reactions

- 1. Program the real-time PCR instrument as follows:
	- Enter the concentrations of the control library standards.
	- Use  $\text{ROX}^{\text{TM}}$  Reference Dye as the passive reference dye.
	- Select a reaction volume of 20  $\mu$ L.
	- Select  $FAM^{TM}$  dye/MGB as the TaqMan<sup>®</sup> probe reporter/quencher.
	- Use the appropriate thermal cycling conditions according to the following table:

![](_page_18_Picture_191.jpeg)

2. Place the plate in the real-time PCR instrument, run the reactions, and collect the real-time data.

<span id="page-19-4"></span><span id="page-19-3"></span><span id="page-19-2"></span><span id="page-19-1"></span><span id="page-19-0"></span>![](_page_19_Picture_175.jpeg)

# <span id="page-20-0"></span>3 Experiments and Results

![](_page_20_Picture_98.jpeg)

#### <span id="page-20-1"></span>**Overview**

<span id="page-20-3"></span><span id="page-20-2"></span>![](_page_20_Picture_99.jpeg)

## <span id="page-21-0"></span>**HID-Ion AmpliSeq™ Panel design**

<span id="page-21-1"></span>**Identity Panel** The HID-Ion AmpliSeq<sup>™</sup> Identity Panel is made up of 124 markers; 90 autosomal markers and 34 upper Y-clade markers. The autosomal SNPs are from Ken Kidd's 45 unlinked set (Pokstis, et al. 2010) and from the SNPforID set (Kosoy, R., et al. 2009). The average size for autosomal markers is 132 bp. The average size for upper Y-clade markers is 141 bp (Karafet, T.M. et al. 2008). Amplicon size distributions are shown in Figure [1](#page-21-2). The chromosomal location of the SNPs in the HID-Ion AmpliSeq<sup>™</sup> Identity Panel is shown in Figure [2.](#page-21-3)

<span id="page-21-2"></span>Figure 1 Amplicon size distributions of SNP subsets in the HID-Ion AmpliSeq<sup>™</sup> Identity Panel.

![](_page_21_Figure_4.jpeg)

Markers

<span id="page-21-3"></span>Figure 2 Chromosomal location of identity SNPs in the HID-Ion AmpliSeq<sup>™</sup> Identity Panel.

![](_page_21_Figure_7.jpeg)

<span id="page-22-0"></span>Ancestry Panel The HID-Ion AmpliSeq<sup>™</sup> Ancestry Panel is made up of 165 autosomal markers; 55 from Ken Kidd's AIM set (Kidd, K.K., et al. 2012) and 123 Seldin markers (Nassir, R. et al. 2009). The average size of the Ken Kidd markers is 130 bp. The average size of the Seldin markers is 122 bp. Amplicon size distributions are shown in Figure [3.](#page-22-1) The chromosomal location of the SNPs in the HID-Ion AmpliSeq™ Ancestry Panel is shown in Figure [4](#page-22-2).

<span id="page-22-1"></span>Figure 3 Amplicon size distributions of SNP subsets in the HID-Ion AmpliSeq<sup>™</sup> Ancestry Panel.

![](_page_22_Figure_4.jpeg)

<span id="page-22-2"></span>![](_page_22_Figure_5.jpeg)

![](_page_22_Figure_6.jpeg)

#### <span id="page-23-0"></span>**Reference DNA samples**

<span id="page-23-1"></span>**Identity Panel** Thirty identity DNA samples and corresponding TaqMan<sup>®</sup> genotype data for 46 Ken Kidd SNPs were provided by Dr. Ken Kidd (Pakstis, A.J. et al. 2010). These samples were used in the development of the HID-Ion AmpliSeq™ Identity Panel. The input genomic DNA per PCR reaction ranged from 180 pg to 1 ng. The resulting 30 library samples were quantitated by qPCR using the Ion Library Quantitation Kit. Library samples were diluted and pooled before template preparation and sequenced on a single Ion 318™ Chip v2. Ancestry Panel A total of 24 ancestral DNA samples and corresponding TaqMan<sup>®</sup> genotype data for 55 Ken Kidd SNPs were provided by Dr. Ken Kidd (Yale University). These samples were used in the development of the HID-Ion AmpliSeq™ Ancestry Panel. The input genomic DNA per PCR reaction was 1 ng. Using the same workflow as in testing of the identity samples, the resulting ancestral library samples were quantitated by qPCR, diluted, pooled, and sequenced on a single Ion 318™ Chip v2.

#### <span id="page-23-3"></span><span id="page-23-2"></span>**Performance metrics and panel evaluation**

For the development of the HID-Ion AmpliSeq™ panels, a metric system was developed to assess marker selections and panel robustness.

The metrics used in evaluating marker selections and overall panel performance are:

- Amplicon Strand Balance (Figures [5](#page-24-0) and [6 on page 25](#page-24-1))
- Amplicon Heterozygosity Balance (Figure [7 on page 25](#page-24-2) and Figure [8](#page-25-0) [on page 26](#page-25-0))
- Amplicon Coverage (Figures [9](#page-25-1) and [10](#page-25-2) [on page 26](#page-25-2))

These metrics were evaluated using data sets generated from the 30 samples provided by Ken Kidd.

The Amplicon Strand Balance is defined as the ratio of the minimum coverage strand counts to the maximum coverage strand counts. The average Amplicon Strand Balance should be 50±20% and have a strand ratio of >0.45 (see Figure [11](#page-26-0) [on page 27](#page-26-0)). The target average Amplicon Heterozygosity Balance is 50±15%. The average Amplicon Coverage across all markers should be within 2 standard deviations from the mean (see Figure [12 on page 27\)](#page-26-1).

Sequence coverage for both forward and reverse strands was checked. To minimize heterozygosity bias, any amplicon where sequencing of one strand was favored over the other strand was removed from the panel. Minimizing heterozygosity bias is essential for ensuring equal representation of alleles, and eliminating false allele calls. Variability in amplicon coverage across the panel was minimized by removing markers with lower sequencing performance as compared to other markers.

<span id="page-24-0"></span>Figure 5 Amplicon Strand Balance for the autosomal SNPs in the HID-Ion AmpliSeq<sup>™</sup> Identity Panel across all markers. Target average Amplicon Strand Balance is 50±20%. 95% of all markers were between 50–90%.

![](_page_24_Figure_2.jpeg)

<span id="page-24-1"></span>Figure 6 Amplicon Strand Balance for the HID-Ion AmpliSeq™ Ancestry Panel across all markers. Target average Amplicon Strand Balance is 50±20%. All markers were between 60–90%.

![](_page_24_Figure_4.jpeg)

<span id="page-24-2"></span>Figure 7 Average Amplicon Heterozygosity balance of autosomal SNPs in the HID-Ion AmpliSeq™ Identity Panel across all markers. Target average heterozygosity is 50±15%. The average heterozygosity across all markers was 35–45%.

![](_page_24_Figure_6.jpeg)

<span id="page-25-0"></span>Figure 8 Average Amplicon Heterozygosity balance for the HID-Ion AmpliSeq™ Ancestry Panel across all markers. Target average heterozygosity is 50±15%. The average heterozygosity across all markers was 37–50%.

![](_page_25_Figure_2.jpeg)

<span id="page-25-1"></span>Figure 9 Amplicon Coverage for autosomal SNPs in the HID-Ion AmpliSeq™ Identity Panel across all markers. 96% of all markers were within 2 standard deviations of the mean.

![](_page_25_Figure_4.jpeg)

<span id="page-25-2"></span>![](_page_25_Figure_5.jpeg)

![](_page_25_Figure_6.jpeg)

SNPs

<span id="page-26-0"></span>Figure 11 Amplicon Strand Balance for Y-Clade Markers in the HID-Ion AmpliSeq™ Identity Panel. 95% of the markers have an average amplicon strand balance between 70-90%.

![](_page_26_Figure_2.jpeg)

<span id="page-26-1"></span>Figure 12 Average Amplicon Coverage for Y-Clade Markers in the HID-Ion AmpliSeq™ Identity Panel. 97% of the markers have an average amplicon coverage within 2 standard deviations of the mean.

![](_page_26_Figure_4.jpeg)

#### **Sorted Average Amplicon Coverage**

#### <span id="page-27-0"></span>**Concordance results**

The HID SNP Genotyper Plugin was used to analyze sequencing data for both the HID-Ion AmpliSeq<sup>™</sup> Identity Panel and the HID-Ion AmpliSeq<sup>™</sup> Ancestry Panel. Concordance results from genotype calls made using the plugin analysis output were compared to the reference TaqMan® genotype data provided by Ken Kidd. Concordance data was analyzed in the following subgroups:

- Genotype disparity (both alleles in the result disagree with the reference)
- Heterozygote disparity (data appears to have a dropout/the loss of one allele)
- Homozygote disparity (data has an additional allele)
- Concordant (both alleles match the reference)

A 10% minor allele frequency threshold was applied to genotype calls made using the plugin.

<span id="page-27-1"></span>Identity Panel Genotype data for 32 individuals was analyzed for concordance (see Figure [13](#page-27-2)). Library samples were prepared using 180 pg to 1 ng of input gDNA per PCR reaction, and were sequenced on a single Ion  $318^{\text{TM}}$  Chip v2. TaqMan<sup>®</sup> genotype data for the 32 individuals was provided for 46 Ken Kidd SNPs. Two homozygote disparities were observed. Genotype data between calls made using the plugin and the TaqMan<sup>®</sup> data was 99.99% concordant.

#### <span id="page-27-2"></span>Figure 13 HID-Ion AmpliSeq™ Identity Panel concordance results

![](_page_27_Figure_10.jpeg)

<span id="page-28-0"></span>Ancestry Panel Genotype data for 24 individuals was analyzed for concordance (see Figure [14](#page-28-1)). Library samples were prepared using 1 ng of input gDNA per PCR reaction, and were sequenced on a single  $\overline{1}$ on 318<sup>™</sup> Chip v2. TaqMan<sup>®</sup> genotype data for the 24 individuals was provided for 55 Ken Kidd SNPs. Two homozygote disparities and one heterozygote disparity were observed. Genotype data between calls made using the plugin and the TaqMan® data was 99.77% concordant.

<span id="page-28-1"></span>![](_page_28_Figure_2.jpeg)

![](_page_28_Figure_3.jpeg)

### <span id="page-29-0"></span>**Effect of degradation on the probability of identity**

<span id="page-29-1"></span>Identity Panel Using data from the 1000 Genomes database, it was determined that 85 of 90 autosomal identity SNPs were unlinked. The unlinked SNP data set was degraded *in silico* to determine the effect of degradation on the probability of identity. Data for four populations from the 1000 Genomes database (East Asian, Ad Mixed American, African, and European) along with values for a CE-based 21-plex STR assay were plotted to detect changes in probability of identity with decreasing amplicon size (see Figure [15](#page-29-2)). Based on this data, the identity SNP panel has lower combined match probabilities than the standard CE-based STR assay at all levels of degradation.

<span id="page-29-2"></span>Figure 15 Effect of degradation on probability of identity for the HID-Ion AmpliSeq™ Identity Panel using probability of identity calculated from the 1000 Genomes database.

![](_page_29_Figure_4.jpeg)

#### Probability of Identity for iiSNP Panel by Amplicon Size Threshold

Number of intact SNPs

#### <span id="page-30-0"></span>**Panel throughput**

Using 80% chip loading and 60% usable reads, the minimum amount of coverage and, therefore, the number of individuals per Ion chip type can be determined for each SNP panel.

<span id="page-30-1"></span>**Identity Panel** To obtain a minimum of 300X coverage for 97% of the autosomal SNPs, an average coverage depth of 738✕ is required. To obtain a minimum of 150✕ coverage for 97% of the Y-clade SNPs, an average coverage of 236X is required. Using the condition of 80% chip loading and 60% usable reads, this translates to the following run recommendations by chip type:

- Ion  $314^{\text{TM}}$  Chip v2: 8 individuals
- Ion  $316^{TM}$  Chip v2: 38 individuals
- Ion  $318^{\text{TM}}$  Chip v2: 77 individuals

#### <span id="page-30-2"></span>Ancestry Panel To obtain a minimum of 300X coverage for 97% of the autosomal SNPs, an average coverage depth of 594✕ is required. Using the condition of 80% chip loading and 60% usable reads, this translates to the following run recommendations by chip type:

- Ion  $314^{\text{TM}}$  Chip v2: 6 individuals
- Ion 316™ Chip v2: 30 individuals
- Ion  $318^{\text{TM}}$  Chip v2: 59 individuals

Chapter 3 Experiments and Results *Panel throughput* 

![](_page_32_Picture_0.jpeg)

# <span id="page-32-0"></span>A Troubleshooting

Follow the actions recommended in this appendix to troubleshoot problems that occur during analysis.

#### Table 1 Troubleshooting

![](_page_32_Picture_178.jpeg)

![](_page_33_Picture_246.jpeg)

![](_page_34_Picture_88.jpeg)

Appendix A Troubleshooting

# <span id="page-36-0"></span>B Safety

**WARNING! GENERAL SAFETY.** Using this product in a manner not specified in the user documentation may result in personal injury or damage to the instrument or device. Ensure that anyone using this product has received instructions in general safety practices for laboratories and the safety information provided in this document.

- Before using an instrument or device, read and understand the safety information provided in the user documentation provided by the manufacturer of the instrument or device.
- Before handling chemicals, read and understand all applicable Safety Data Sheets (SDSs) and use appropriate personal protective equipment (gloves, gowns, eye protection, etc). To obtain SDSs, see the "Documentation and Support" section in this document.

![](_page_36_Picture_5.jpeg)

### <span id="page-37-0"></span>**Chemical safety**

![](_page_37_Picture_139.jpeg)

# <span id="page-37-1"></span>Specific chemical<br>handling

![](_page_37_Picture_140.jpeg)

![](_page_37_Picture_5.jpeg)

#### <span id="page-38-0"></span>**Biological hazard safety**

**WARNING! Potential Biohazard.** Depending on the samples used on this instrument, the surface may be considered a biohazard. Use appropriate decontamination methods when working with biohazards.

**WARNING! BIOHAZARD.** Biological samples such as tissues, body fluids,  $\langle \mathcal{R} \rangle$  infectious agents, and blood of humans and other animals have the potential to transmit infectious diseases. Follow all applicable local, state/provincial, and/or national regulations. Wear appropriate protective equipment, which includes but is not limited to: protective eyewear, face shield, clothing/lab coat, and gloves. All work should be conducted in properly equipped facilities using the appropriate safety equipment (for example, physical containment devices). Individuals should be trained according to applicable regulatory and company/ institution requirements before working with potentially infectious materials. Read and follow the applicable guidelines and/or regulatory requirements in the following:

In the U.S.:

- U.S. Department of Health and Human Services guidelines published in Biosafety in Microbiological and Biomedical Laboratories found at: **[www.cdc.gov/biosafety](http://www.cdc.gov/biosafety)**
- Occupational Safety and Health Standards, Bloodborne Pathogens (29 CFR§1910.1030), found at: **[www.access.gpo.gov/nara/cfr/waisidx\\_01/](http://www.access.gpo.gov/nara/cfr/waisidx_01/29cfr1910a_01.html)  [29cfr1910a\\_01.html](http://www.access.gpo.gov/nara/cfr/waisidx_01/29cfr1910a_01.html)**
- Your company's/institution's Biosafety Program protocols for working with/ handling potentially infectious materials.
- Additional information about biohazard guidelines is available at: **[www.cdc.gov](http://www.cdc.gov)**

In the EU:

Check local guidelines and legislation on biohazard and biosafety precaution and refer to the best practices published in the World Health Organization (WHO) Laboratory Biosafety Manual, third edition, found at: **[www.who.int/](http://www.who.int/csr/resources/publications/biosafety/WHO_CDS_CSR_LYO_2004_11/en/)  [csr/resources/publications/biosafety/WHO\\_CDS\\_CSR\\_LYO\\_2004\\_11/en/](http://www.who.int/csr/resources/publications/biosafety/WHO_CDS_CSR_LYO_2004_11/en/)**

![](_page_38_Picture_12.jpeg)

![](_page_39_Picture_0.jpeg)

**B Appendix B** Safety<br>*Biological hazard safety* 

![](_page_39_Picture_2.jpeg)

## Bibliography

<span id="page-40-0"></span>Karafet, T. M., Mendez, F. L., Meilerman, M. B., Underhill, P. A., Zegura, S. L., & Hammer, M. F. 2008. New binary polymorphisms reshape and increase resolution of the human Y chromosomal haplogroup tree. *Genome Research*, 18(5), 830–838.

Kidd, K. K. 2012. Better SNPs for Better Forensics: Ancestry, Phenotype, and Family Identification. Poster.

Kosoy, R., Nassir, R., Tian, C., White, P. A., Butler, L. M., Silva, G., et al. 2009. Ancestry informative marker sets for determining continental origin and admixture proportions in common populations in America. *Human Mutation*, 30(1), 69–78. doi:10.1002/ humu.20822

Nassir, R., Kosoy, R., Tian, C., White, P. A., Butler, L. M., Silva, G., et al. 2009. An ancestry informative marker set for determining continental origin: validation and extension using human genome diversity panels. *BMC Genetics*, 10(1), 39.

Pakstis, A. J., Speed, W. C., Fang, R., Hyland, F. C., Furtado, M. R., Kidd, J. R., & Kidd, K. K. 2010. SNPs for a universal individual identification panel. *Human Genetics*, 127(3), 315–324.

Bibliography

# <span id="page-42-0"></span>Documentation and Support

#### <span id="page-42-1"></span>**Related documentation**

![](_page_42_Picture_144.jpeg)

Portable document format (PDF) versions of this guide and the documents listed above are available at **[www.lifetechnologies.com](http://www.lifetechnologies.com)**.

Note: To open the user documentation available from the Life Technologies web site, use the Adobe® Acrobat® Reader® software available from **www.adobe.com**.

#### <span id="page-42-2"></span>**Customer and technical support**

Visit **www.lifetechnologies.com/support** for the latest in services and support, including:

- Worldwide contact telephone numbers
- Product support, including:
	- Product FAQs
	- Software, patches, and updates
- Order and web support
- Product documentation, including:
	- User guides, manuals, and protocols
	- Certificates of Analysis
	- Safety Data Sheets (SDSs; also known as MSDSs)

Note: For SDSs for reagents and chemicals from other manufacturers, contact the manufacturer.

#### <span id="page-42-3"></span>**Ion contact information**

**Web site**: **www.lifetechnologies.com/iontorrent**

**Ion Community**: **ioncommunity.lifetechnologies.com**

Support email: **ionsupport@lifetech.com**

#### **Phone numbers**

In North America: 1-87-SEQUENCE (1-877-378-3623) Outside of North America: +1-203-458-8552

#### <span id="page-43-0"></span>**Limited product warranty**

Life Technologies Corporation and/or its affiliate(s) warrant their products as set forth in the Life Technologies' General Terms and Conditions of Sale found on Life Technologies' website at **www.lifetechnologies.com/termsandconditions**. If you have any questions, please contact Life Technologies at **www.lifetechnologies.com/support**.

For support visit [lifetechnologies.com/support or email techsupport@lifetech.com](http://www.lifetechnologies.com)<br>lifetechnologies.com litetechnologies.com<br>44. Millionale 11 May 2015

![](_page_45_Picture_1.jpeg)